# milvus-backup tool practice

# Preparation

Download the latest binary from milvus-backup repo: [https://github.com/zilliztech/milvus](https://github.com/zilliztech/milvus-backup/releases)backup/releases

- For Mac, download milvus-backup Darwin arm64.tar.gz or milvusbackup\_Darwin\_x86\_64.tar.gz
- For Linux, download milvus-backup\_Linux\_arm64.tar.gz or milvusbackup\_Linux\_x86\_64.tar.gz

Download the configuration file:

```
1 wget https://github.com/zilliztech/milvus-backup/blob/main/configs/backup.yaml
```
Extract the tar file to a directory. Put backup.yaml to **configs/backup.yaml** under this directory. The file structure looks like this:

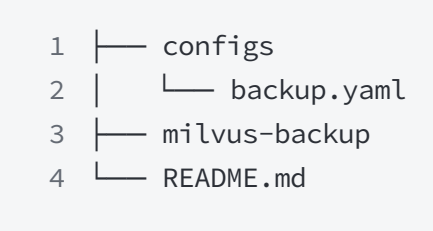

# Command Usage

In the terminal, type command  $\left| \right|$  milvus-backup help to show the command line usage:

```
milvus-backup is a backup&restore tool for milvus.
1
Usage:
3
    milvus-backup [flags]
2
4
```

```
milvus-backup [command]
 Available Commands:
7
    check check if the connects is right.
  create create subcommand create a backup.
10 delete delete subcommand delete backup by name.
              get subcommand get backup by name.
             help Help about any command
  list list subcommand shows all backup in the cluster.
  restore restore subcommand restore a backup.
    server server subcommand start milvus-backup RESTAPI server.
Flags:
17
        --config string config YAML file of milvus (default "backup.yaml")
    -h, --help help for milvus-backup
21 Use "milvus-backup [command] --help" for more information about a command.
5
6
8
Q11
12 help
13
14
15
16
18
19
20
```
Type command milvus-backup create --help to show the usage of "create a backup":

```
Usage:
1
 milvus-backup create [flags]
2
 Flags:
4
                                    backup name, if unset will generate a
  name automatically
                                    collectionNames to backup, use ',' to
  connect multiple collections
 -d, --databases string databases to backup
7
 -a, --database_collections string databases and collections to backup,
8
  json format: {"db1":["c1", "c2"],"db2":[]}
  -f, --force force backup, will skip flush, should
  make sure data has been stored into disk when using it
      --meta_only only backup collection meta instead of
  data
                                    help for create
3
5 -n, --name string
6 - c, -colls string
9
10
11 -h, --help
12
```
Type command milvus-backup restore --help to show the usage of "restore a backup":

```
Usage:
1
    milvus-backup restore [flags]
2
3
```

```
Flags:
4
                                    backup name to restore
 6 -c, --collections string collectionNames to restore
                                    add a suffix to collection name to
  restore
                                    rename collections to new names, format:
  db1.collection1:db2.collection1_new,db1.collection2:db2.collection2_new
  -d, --databases string databases to restore, if not set,
  restore all databases
10 -a, --database_collections string databases and collections to restore,
  json format: {"db1":["c1", "c2"],"db2":[]}
       --meta_only if true, restore meta only
        --restore_index if true, restore index
       --use_auto_index if true, replace vector index with
  autoindex
       --drop_exist_collection if true, drop existing target collection
  before create
        --drop_exist_index if true, drop existing index of target
  collection before create
        --skip_create_collection if true, will skip collection, use when
  collection exist, restore index or data
                                    help for restore
5 -n, --name string
7 -s, --suffix string
8 - r, -- rename string
Q11
12
13
14
15
16
17 - h, -\text{help}18
```
From the usage we know:

- "-c" is to specify a collection's name to backup.
- "-n" defines a name for the backup operation, the backup data files will be copied to a directory that has this name.
- "-s" defines a suffix, the restored collection's name is combined with the origin collection's name and this suffix.

# Configurations

In the configs/backup.yaml file we can see the following sections:

1. "log" section, config the log behavior of milvus-backup tool

```
1 # Configures the system log output.
log:
2
3 level: info # Only supports debug, info, warn, error, panic, or fatal.
 Default 'info'.
4 console: true # whether print log to console
```

```
file:
5
      rootPath: "logs/backup.log"
6
```
2. "milvus" section, config the address and connection method of Milvus

```
# milvus proxy address, compatible to milvus.yaml
1
milvus:
2
    address: localhost
  port: 19530
  authorizationEnabled: false
  # tls mode values [0, 1, 2]
7 # 0 is close, 1 is one-way authentication, 2 is two-way authentication.
tlsMode: 0
8
user: "root"
9
password: "Milvus"
10
3
4
5
6
```
- 3. "minio" section, config the address and connection method of MinIO. And the backup/restore target path.
- minio.backetName is the bucket name which the Milvus is using as storage.
- minio.rootPath is the root path under the minio.backetName which the Milvus is using to store data files. Milvus-backup tool copies data files from this path.
- minio.backupBacketName is the target bucket in which the milvus-backup stores the backup files.
- minio.backupRootPath is the root path under the minio.backupBacketName in which the milvus-backup stores the backup files.

```
# Related configuration of minio, which is responsible for data persistence
1
   for Milvus.
 minio:
2
 # cloudProvider: "minio" # deprecated use storageType instead
3
     storageType: "minio" # support storage type: local, minio, s3, aws, gcp,
   ali(aliyun), azure, tc(tencent)
     address: localhost # Address of MinIO/S3
     port: 9000 # Port of MinIO/S3
     accessKeyID: minioadmin # accessKeyID of MinIO/S3
     secretAccessKey: minioadmin # MinIO/S3 encryption string
     useSSL: false # Access to MinIO/S3 with SSL
    useIAM: false
     iamEndpoint: ""
 4
 5
 6
 7
 8
 9
10
11
12
```
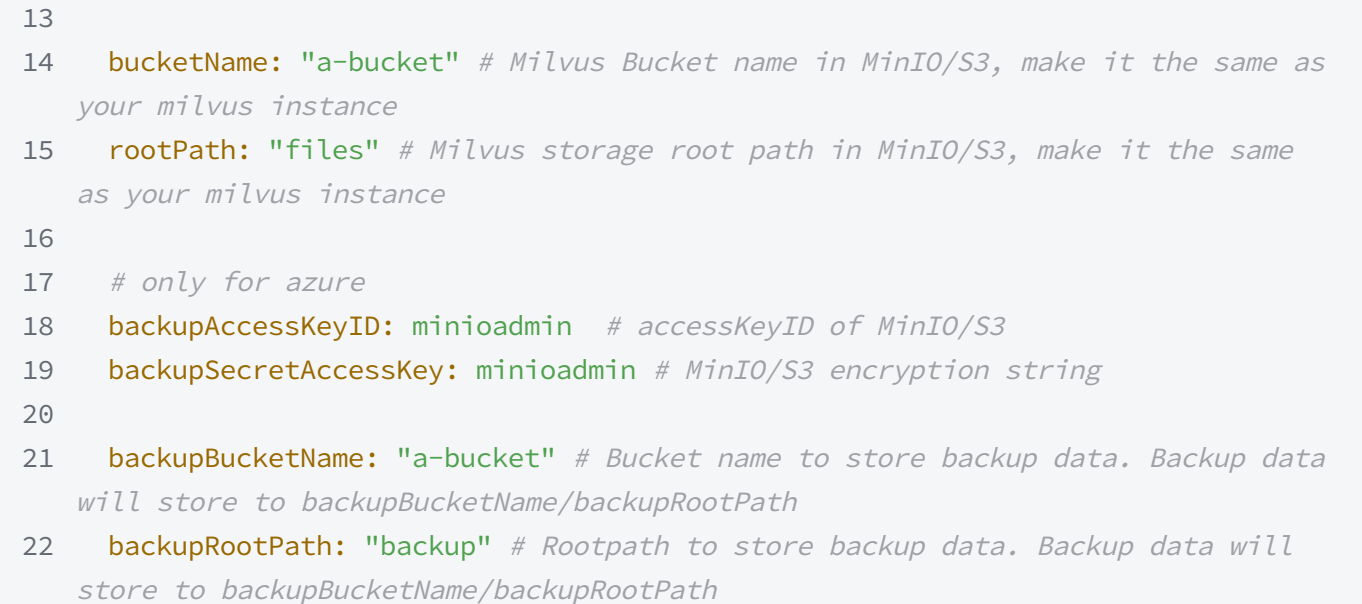

For example, assuming there is a collection named "A" in the Milvus. Milvus stores its data files under this path:

[minio.bucketName]/[minio.rootPath]/insert\_log/[ID of collection A]

When you create a backup for this collection, the milvus-backup copies data files from the above path to the below path:

[minio.backupBucketName]/[minio.backupRootPath]/[backup name]

When you restore this backup to a new collection, the milvus-backup calls Milvus bulkinsert interface to import these files. The milvus-backup only sends a S3 related path to the Milvus. In this case, the path is :

/[minio.rootPath]/insert\_log/[ID of collection A] .

Milvus tries to read files from this path, it requires the  $\blacksquare$  minio.backupBucketName must be the bucket that the target Milvus is using, because Milvus can only access one S3 bucket at runtime.

After restore, a new collection's data files are stored in this path:

[minio.bucketName]/[minio.rootPath]/insert\_log/[ID of new collection]

# Backup/Restore

Generally, there are 4 types of backup/restore use cases:

- 1. Copy a collection within a Milvus instance.
- 2. Copy a collection between two Milvus in one S3, one bucket, and different root paths.
- 3. Copy a collection between two Milvus in one S3 with different buckets.

4. Copy a collection between two Milvus in different S3.

# One Milvus

### Purpose

Backup/restore a collection to a new collection in the same Milvus service. Assuming there is a collection named "coll" in the Milvus, we backup/restore it to a new collection named "coll bak". The Milvus uses the S3 bucket "bucket A" as storage.

# Milvus Configuration

The Milvus is deployed with this configuration in the milvus.yaml:

- minio.address is ["localhost](http://localhost/)"
- minio.bucketName is "bucket A"
- minio.rootPath is "files"

```
minio:
1
    address: localhost # Address of MinIO/S3
   port: 9000 # Port of MinIO/S3
     accessKeyID: minioadmin # accessKeyID of MinIO/S3
     secretAccessKey: minioadmin # MinIO/S3 encryption string
     useSSL: false # Access to MinIO/S3 with SSL
     ssl:
      tlsCACert: /path/to/public.crt # path to your CACert file, ignore when it
   is empty
   bucketName: bucket_A # Bucket name in MinIO/S3
     rootPath: files # The root path where the message is stored in MinIO/S3
 2
 3
 4
 5
 6
 7
 8
9
10
```
## Workflow

Note that Milvus organizes data path by collection's ID, not collection's name. In this picture, we write the path as collection's name just for easy understanding.

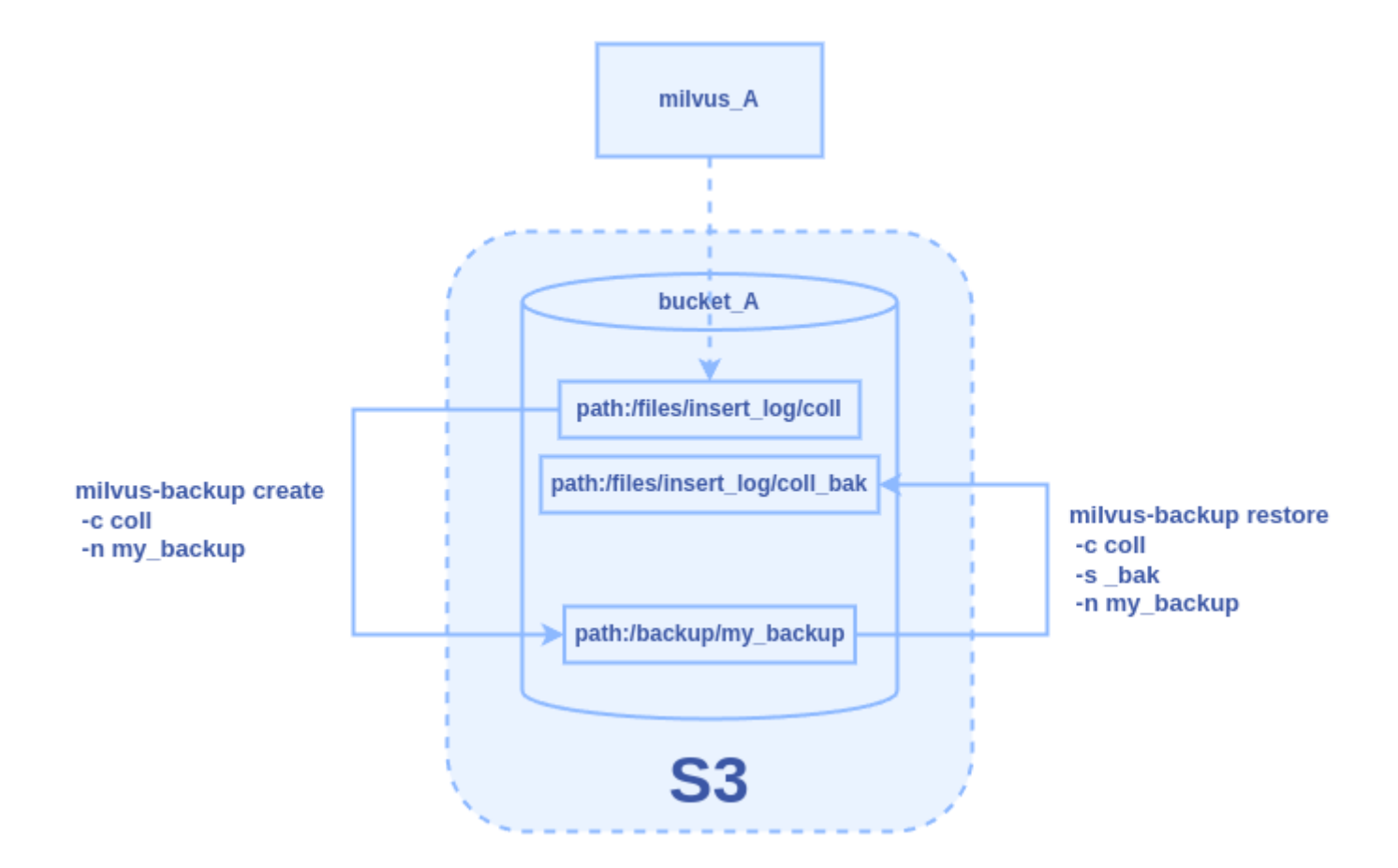

- 1. In the configs/backup.yaml
- Set milvus.address to be "[localhost](http://localhost/)".
- Set minio.bucketName and minio.backupBucketName to be "bucket\_A".
- Set minio.rootPath to be "files".
- Set minio.backupRootPath to a path that is different from the minio.rootPath (to avoid contamination of Milvus storage), here we set it to be "backup".

```
# Related configuration of minio, which is responsible for data persistence
1
   for Milvus.
 minio:
2
 # cloudProvider: "minio" # deprecated use storageType instead
3
     storageType: "minio" # support storage type: local, minio, s3, aws, gcp,
   ali(aliyun), azure, tc(tencent)
     address: localhost # Address of MinIO/S3
     port: 9000 # Port of MinIO/S3
     accessKeyID: minioadmin # accessKeyID of MinIO/S3
     secretAccessKey: minioadmin # MinIO/S3 encryption string
     useSSL: false # Access to MinIO/S3 with SSL
     useIAM: false
     iamEndpoint: ""
 4
 5
 6
 7
 8
 9
10
11
12
13
```
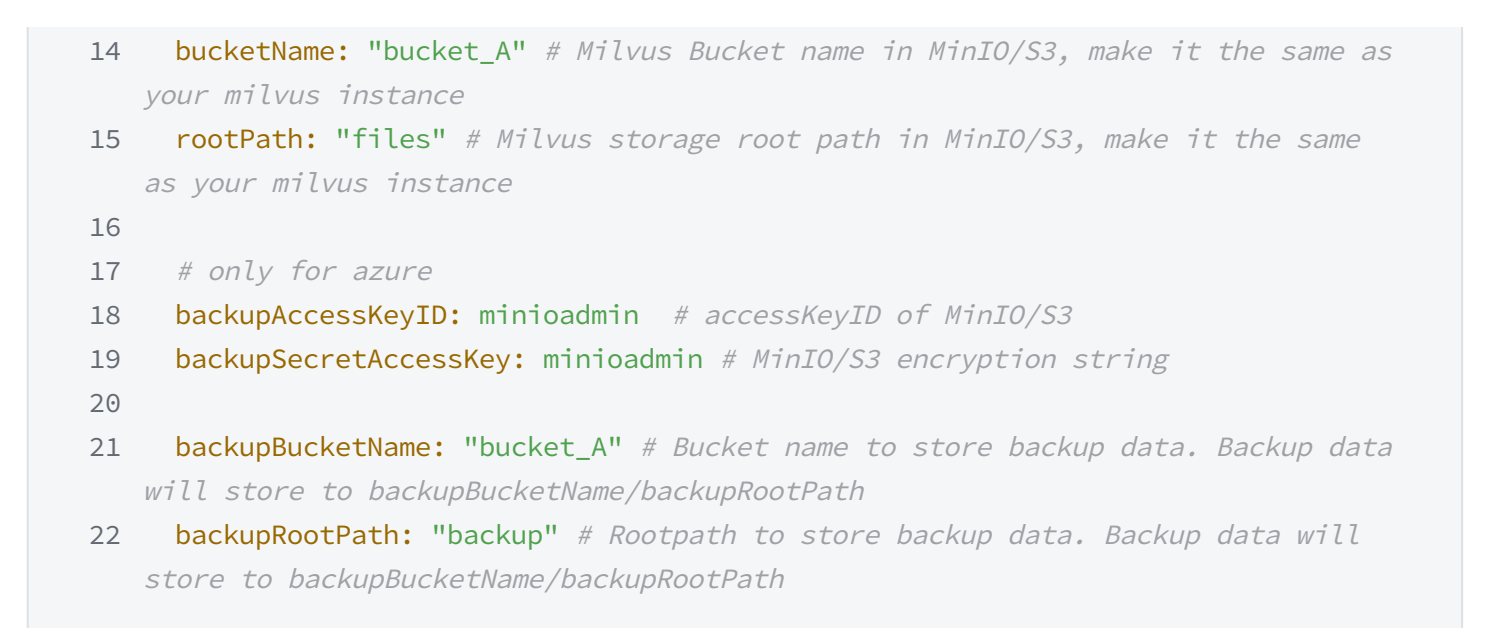

2. Use / create command to create a backup. The name is "my\_backup". After the command succeeds, you will see the path **bucket A/backup/my backup** is created in the S3.

1 ./milvus-backup create -c coll -n my\_backup

- 3. Use /restore command to restore the backup to a new collection. After the command succeeds, you will see a new collection named "coll\_bak" is created in the Milvus. The new collection's data files are stored in bucket\_A/files/insert\_log/[ID of new collection]
	- 1 ./milvus-backup restore -c coll -n my\_backup -s \_bak

Note: if you want to restore the index, you can append --restore\_index to the command.

# Two Milvus share one bucket with different root paths

### Purpose

Backup a collection from a Milvus and restore it to another Milvus that shares the same bucket but a different root path. Assuming there is a collection named "coll" in the milvus\_A, we

backup/restore it to a new collection named "coll\_bak" to milvus\_B. The two Milvus share the same bucket "bucket\_A" as storage, but they have different root paths.

### Milvus Configuration

The **milvus.yaml** of milvus A:

- minio.address is ["localhost](http://localhost/)"
- minio.bucketName is "bucket A"
- minio.rootPath is "files A"

#### minio: 1 address: localhost # Address of MinIO/S3 port: 9000 # Port of MinIO/S3 accessKeyID: minioadmin # accessKeyID of MinIO/S3 secretAccessKey: minioadmin # MinIO/S3 encryption string useSSL: false # Access to MinIO/S3 with SSL ssl: tlsCACert: /path/to/public.crt # path to your CACert file, ignore when it is empty bucketName: bucket\_A # Bucket name in MinIO/S3 rootPath: files\_A # The root path where the message is stored in MinIO/S3 2 3 4 5 6 7 8 9 10

### The milvus.yaml of milvus\_B:

- minio.address is ["localhost](http://localhost/)"
- minio.bucketName is "bucket\_A"
- minio.rootPath is "files\_B"

```
minio:
1
     address: localhost # Address of MinIO/S3
    port: 9000 # Port of MinIO/S3
     accessKeyID: minioadmin # accessKeyID of MinIO/S3
    secretAccessKey: minioadmin # MinIO/S3 encryption string
    useSSL: false # Access to MinIO/S3 with SSL
     ssl:
       tlsCACert: /path/to/public.crt # path to your CACert file, ignore when it
   is empty
   bucketName: bucket_A # Bucket name in MinIO/S3
     rootPath: files_B # The root path where the message is stored in MinIO/S3
2
3
4
5
6
7
8
9
10
```
## Workflow

Note that Milvus organizes data path by collection's ID, not collection's name. In this picture, we write the path as collection's name just for easy understanding the internal workflow.

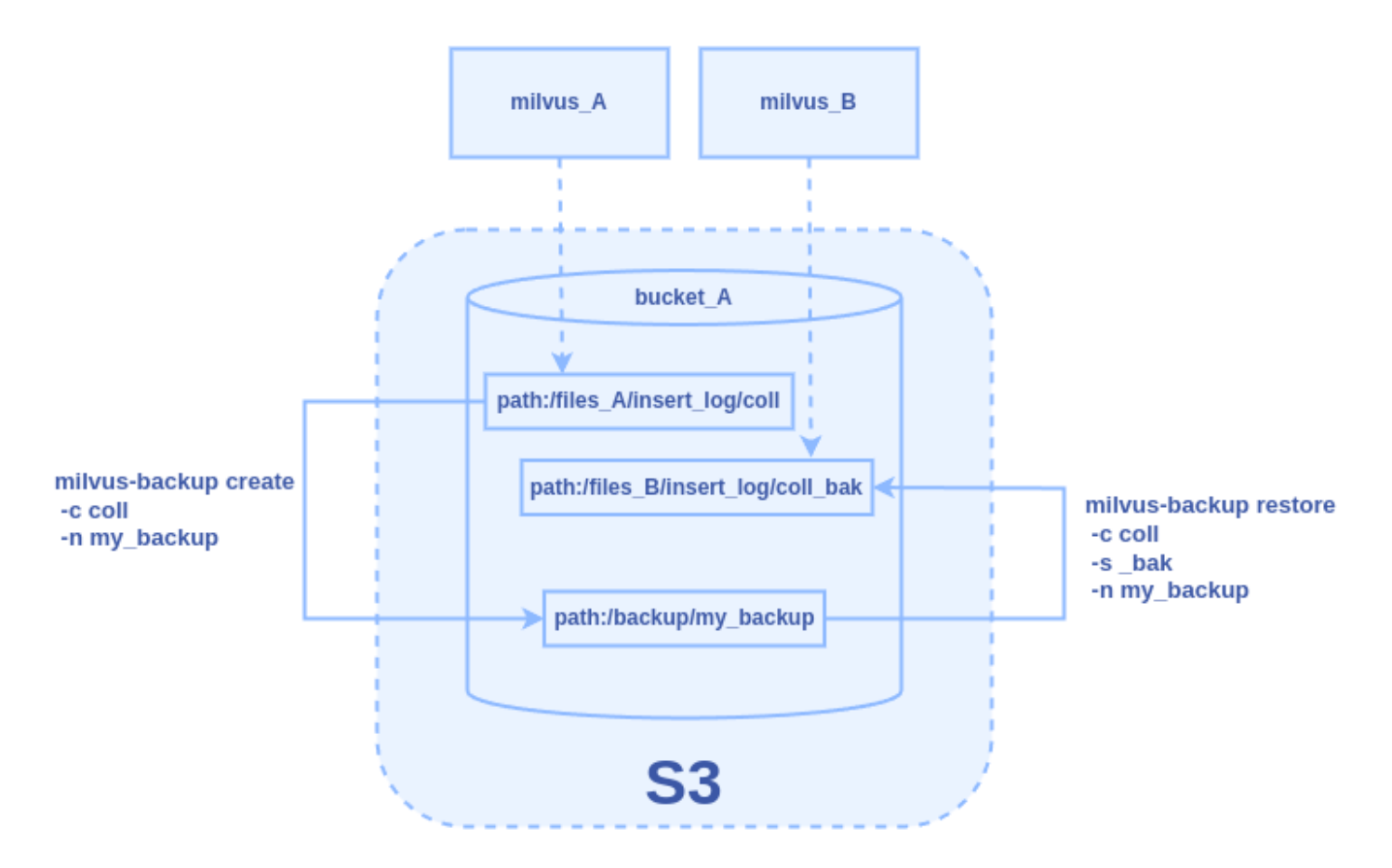

- 1. In the configs/backup.yaml
- Set milvus.address to be the address of milvus A.
- Set minio.bucketName and minio.backupBucketName to be "bucket\_A".
- Set minio.rootPath to be "files A".
- Set minio.backupRootPath to a path that is different from the minio.rootPath (to avoid contamination of Milvus storage), here we set it to be "backup".

```
# milvus proxy address, compatible to milvus.yaml
1
milvus:
2
3 address: milvus_A
port: 19530
4
    authorizationEnabled: false
   # tls mode values [0, 1, 2]
   # 0 is close, 1 is one-way authentication, 2 is two-way authentication.
tlsMode: 0
8
    user: "root"
5
6
7
9
```

```
password: "Milvus"
12 # Related configuration of minio, which is responsible for data persistence
   for Milvus.
13 minio:
     # cloudProvider: "minio" # deprecated use storageType instead
     storageType: "minio" # support storage type: local, minio, s3, aws, gcp,
   ali(aliyun), azure, tc(tencent)
     address: milvus A # Address of MinIO/S3
     port: 9000 # Port of MinIO/S3
     accessKeyID: minioadmin # accessKeyID of MinIO/S3
     secretAccessKey: minioadmin # MinIO/S3 encryption string
     useSSL: false # Access to MinIO/S3 with SSL
     useIAM: false
     iamEndpoint: ""
    bucketName: "bucket_A" # Milvus Bucket name in MinIO/S3, make it the same as
   your milvus instance
    rootPath: "files_A" # Milvus storage root path in MinIO/S3, make it the same
   as your milvus instance
     # only for azure
     backupAccessKeyID: minioadmin # accessKeyID of MinIO/S3
     backupSecretAccessKey: minioadmin # MinIO/S3 encryption string
     backupBucketName: "bucket_A" # Bucket name to store backup data. Backup data
   will store to backupBucketName/backupRootPath
33 backupRootPath: "backup" # Rootpath to store backup data. Backup data will
   store to backupBucketName/backupRootPath
10
11
1415
16
17
18
19
20
21
22
23
2425
26
27
28
29
30
31
32
```
2. Use / create command to create a backup. The name is "my\_backup". After the command succeeds, you will see the path **backup** A/backup/my\_backup is created in the S3.

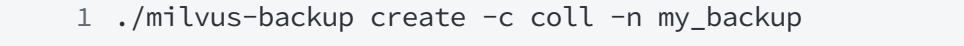

- 3. Modify the configs/backup.yaml
- Set milvus.address to be the address of milvus\_B, so that the restore command can restore the collection to milvus\_B.
- Set **milvus.port** to the port of milvus B.
- Set minio.rootPath to be "files B".

```
# milvus proxy address, compatible to milvus.yaml
1
 milvus:
2
     address: milvus_B
   port: 19530
    authorizationEnabled: false
    # tls mode values [0, 1, 2]
     # 0 is close, 1 is one-way authentication, 2 is two-way authentication.
    tlsMode: 0
   user: "root"
password: "Milvus"
10
12 # Related configuration of minio, which is responsible for data persistence
   for Milvus.
13 minio:
14 # cloudProvider: "minio" # deprecated use storageType instead
     storageType: "minio" # support storage type: local, minio, s3, aws, gcp,
   ali(aliyun), azure, tc(tencent)
     address: milvus_B # Address of MinIO/S3
     port: 9000 # Port of MinIO/S3
     accessKeyID: minioadmin # accessKeyID of MinIO/S3
     secretAccessKey: minioadmin # MinIO/S3 encryption string
     useSSL: false # Access to MinIO/S3 with SSL
    useIAM: false
     iamEndpoint: ""
    bucketName: "bucket_A" # Milvus Bucket name in MinIO/S3, make it the same as
   your milvus instance
    rootPath: "files_B" # Milvus storage root path in MinIO/S3, make it the same
   as your milvus instance
     # only for azure
    backupAccessKeyID: minioadmin # accessKeyID of MinIO/S3
     backupSecretAccessKey: minioadmin # MinIO/S3 encryption string
     backupBucketName: "bucket_A" # Bucket name to store backup data. Backup data
   will store to backupBucketName/backupRootPath
33 backupRootPath: "backup" # Rootpath to store backup data. Backup data will
   store to backupBucketName/backupRootPath
 3
 4
 5
 6
 7
8
9
11
15
16
17
18
19
20
21
22
23
24
25
26
27
28
29
30
31
32
```
4. Use /restore command to restore the backup to a new collection. After the command succeeds, you will see a new collection named "coll\_bak" is created in the milvus\_B. The new collection's data files are stored in bucket\_A/files\_B/insert\_log/[ID of new collection]

1 ./milvus-backup restore -c coll -n my\_backup -s \_bak

# Two Milvus in one S3, different buckets

### Purpose

Backup a collection from a Milvus and restore it to another Milvus in different buckets, but the two Milvus are in the same S3. Assuming there is a collection named "coll" in the milvus\_A, we backup/restore it to a new collection named "coll bak" to milvus B. The milvus A is using bucket "bucket\_A" as storage, the milvus\_B is using bucket "bucket\_B" as storage.

## Milvus Configuration

The **milvus.yaml** of milvus A:

- minio.address is ["localhost](http://localhost/)"
- minio.bucketName is "bucket A"
- minio.rootPath is "files"

```
minio:
1
 2 address: localhost # Address of MinIO/S3
 3 port: 9000 # Port of MinIO/S3
    accessKeyID: minioadmin # accessKeyID of MinIO/S3
     secretAccessKey: minioadmin # MinIO/S3 encryption string
     useSSL: false # Access to MinIO/S3 with SSL
     ssl:
    tlsCACert: /path/to/public.crt # path to your CACert file, ignore when it
  is empty
   bucketName: bucket_A # Bucket name in MinIO/S3
     rootPath: files # The root path where the message is stored in MinIO/S3
4
5
6
7
8
9
10
```
The milvus.yaml of milvus\_B:

- minio.address is ["localhost](http://localhost/)"
- minio.bucketName is "bucket\_B"
- minio.rootPath is "files"

```
minio:
1
     address: localhost # Address of MinIO/S3
     port: 9000 # Port of MinIO/S3
     accessKeyID: minioadmin # accessKeyID of MinIO/S3
     secretAccessKey: minioadmin # MinIO/S3 encryption string
     useSSL: false # Access to MinIO/S3 with SSL
     ssl:
       tlsCACert: /path/to/public.crt # path to your CACert file, ignore when it
   is empty
     bucketName: bucket B # Bucket name in MinIO/S3
     rootPath: files # The root path where the message is stored in MinIO/S3
 \mathcal{L}3
 4
 5
 6
 7
 8
 9
10
```
### Workflow

Note that Milvus organizes data path by collection's ID, not collection's name. In this picture, we write the path as collection's name just for easy understanding the internal workflow.

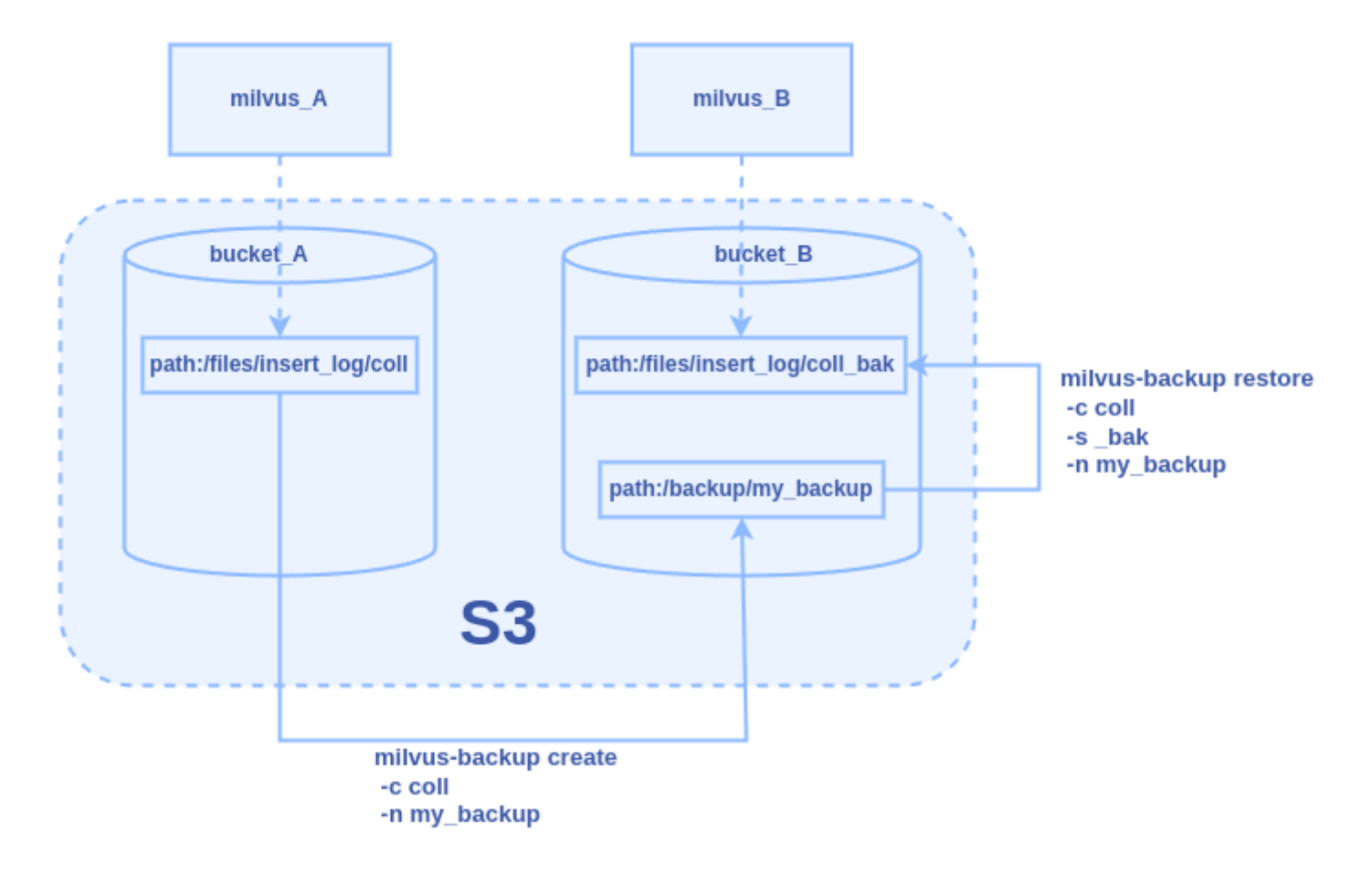

- 1. In the configs/backup.yaml
- Set milvus.address to be the address of milvus A.
- Set minio.bucketName to be "bucket A".
- Set minio.rootPath to be "files".
- Set minio.backupBucketName to be "bucket B"
- Set minio.backupRootPath to a path that is different from the minio.rootPath (to avoid contamination of Milvus storage), here we set it to be "backup".

```
# milvus proxy address, compatible to milvus.yaml
1
 milvus:
2
 3 address: milvus_A
 port: 19530
4
  authorizationEnabled: false
 6 # tls mode values [0, 1, 2]7 # 0 is close, 1 is one-way authentication, 2 is two-way authentication.
 tlsMode: 0
8
 user: "root"
9
   password: "Milvus"
12 # Related configuration of minio, which is responsible for data persistence
   for Milvus.
13 minio:
14 # cloudProvider: "minio" # deprecated use storageType instead
     storageType: "minio" # support storage type: local, minio, s3, aws, gcp,
   ali(aliyun), azure, tc(tencent)
     address: localhost # Address of MinIO/S3
     port: 9000 # Port of MinIO/S3
19 accessKeyID: minioadmin # accessKeyID of MinIO/S3
     secretAccessKey: minioadmin # MinIO/S3 encryption string
     useSSL: false # Access to MinIO/S3 with SSL
     useIAM: false
    iamEndpoint: ""
    bucketName: "bucket_A" # Milvus Bucket name in MinIO/S3, make it the same as
   your milvus instance
    rootPath: "files" # Milvus storage root path in MinIO/S3, make it the same
   as your milvus instance
     # only for azure
     backupAccessKeyID: minioadmin # accessKeyID of MinIO/S3
     backupSecretAccessKey: minioadmin # MinIO/S3 encryption string
 5
10
11
15
16
17
18
20
21
22
23
24
25
26
27
28
29
30
31
```
- 32 backupBucketName: "bucket\_B" # Bucket name to store backup data. Backup data will store to backupBucketName/backupRootPath
- backupRootPath: "backup" # Rootpath to store backup data. Backup data will store to backupBucketName/backupRootPath 33
- 2. Use / create command to create a backup. The name is "my\_backup". After the command succeeds, you will see the path **bucket B/backup/my\_backup** is created in the S3.

1 ./milvus-backup create -c coll -n my\_backup

- 3. Modify the configs/backup.yaml
- Set milvus.address to be the address of milvus B, so that the restore command can restore the collection to milvus\_B.
- Set **milvus.port** to the port of milvus\_B.
- Set minio.bucketName to be "bucket\_B"
- Set minio.rootPath to be "files".

```
# milvus proxy address, compatible to milvus.yaml
1
 milvus:
2
   address: milvus_B
   port: 19530
    authorizationEnabled: false
    # tls mode values [0, 1, 2]
   # 0 is close, 1 is one-way authentication, 2 is two-way authentication.
   tlsMode: 0
 user: "root"
9
    password: "Milvus"
12 # Related configuration of minio, which is responsible for data persistence
   for Milvus.
13 minio:
14 # cloudProvider: "minio" # deprecated use storageType instead
     storageType: "minio" # support storage type: local, minio, s3, aws, gcp,
   ali(aliyun), azure, tc(tencent)
     address: localhost # Address of MinIO/S3
     port: 9000 # Port of MinIO/S3
     accessKeyID: minioadmin # accessKeyID of MinIO/S3
     secretAccessKey: minioadmin # MinIO/S3 encryption string
3
4
5
6
7
8
10
11
15
16
17
18
19
20
```

```
useSSL: false # Access to MinIO/S3 with SSL
     useIAM: false
    iamEndpoint: ""
    bucketName: "bucket B" # Milvus Bucket name in MinIO/S3, make it the same as
   your milvus instance
     rootPath: "files" # Milvus storage root path in MinIO/S3, make it the same
   as your milvus instance
     # only for azure
     backupAccessKeyID: minioadmin # accessKeyID of MinIO/S3
     backupSecretAccessKey: minioadmin # MinIO/S3 encryption string
     backupBucketName: "bucket_B" # Bucket name to store backup data. Backup data
   will store to backupBucketName/backupRootPath
33 backupRootPath: "backup" # Rootpath to store backup data. Backup data will
   store to backupBucketName/backupRootPath
21
2223
24
25
26
27
28
29
30
31
32
```
- 4. Use /restore command to restore the backup to a new collection. After the command succeeds, you will see a new collection named "coll bak" is created in the milvus B. The new collection's data files are stored in bucket\_B/files/insert\_log/[ID of new collection]
	- 1 ./milvus-backup restore -c coll -n my\_backup -s \_bak

## Two Milvus in two S3

### Purpose

Backup a collection from a Milvus and restore it to another Milvus in different S3. Assuming there is a collection named "coll" in the milvus\_A, we backup/restore it to a new collection named "coll\_bak" to milvus\_B. The milvus\_A is using bucket "bucket\_A" as storage, the milvus\_B is using bucket "bucket\_B" as storage, they are using different S3/MinIO addresses.

### Milvus Configuration

The milvus.yaml of milvus\_A:

• minio.address is address of minio\_A

- minio.bucketName is "bucket A"
- minio.rootPath is "files"

```
minio:
1
     address: minio A # Address of MinIO/S3
     port: 9000 # Port of MinIO/S3
     accessKeyID: minioadmin # accessKeyID of MinIO/S3
     secretAccessKey: minioadmin # MinIO/S3 encryption string
     useSSL: false # Access to MinIO/S3 with SSL
   ssl:
       tlsCACert: /path/to/public.crt # path to your CACert file, ignore when it
   is empty
     bucketName: bucket_A # Bucket name in MinIO/S3
     rootPath: files # The root path where the message is stored in MinIO/S3
 \mathfrak{Z}3
 4
 5
 6
 7
 8
 9
10
```
The milvus.yaml of milvus\_B:

- minio.address is address of minio B
- minio.bucketName is "bucket\_B"
- minio.rootPath is "files"

```
minio:
1
     address: minio_B # Address of MinIO/S3
     port: 9000 # Port of MinIO/S3
    accessKeyID: minioadmin # accessKeyID of MinIO/S3
    secretAccessKey: minioadmin # MinIO/S3 encryption string
   useSSL: false # Access to MinIO/S3 with SSL
     ssl:
       tlsCACert: /path/to/public.crt # path to your CACert file, ignore when it
   is empty
     bucketName: bucket_B # Bucket name in MinIO/S3
     rootPath: files # The root path where the message is stored in MinIO/S3
2
3
4
5
6
7
8
9
10
```
## Workflow

Note that Milvus organizes data path by collection's ID, not collection's name. In this picture, we write the path as collection's name just for easy understanding the internal workflow.

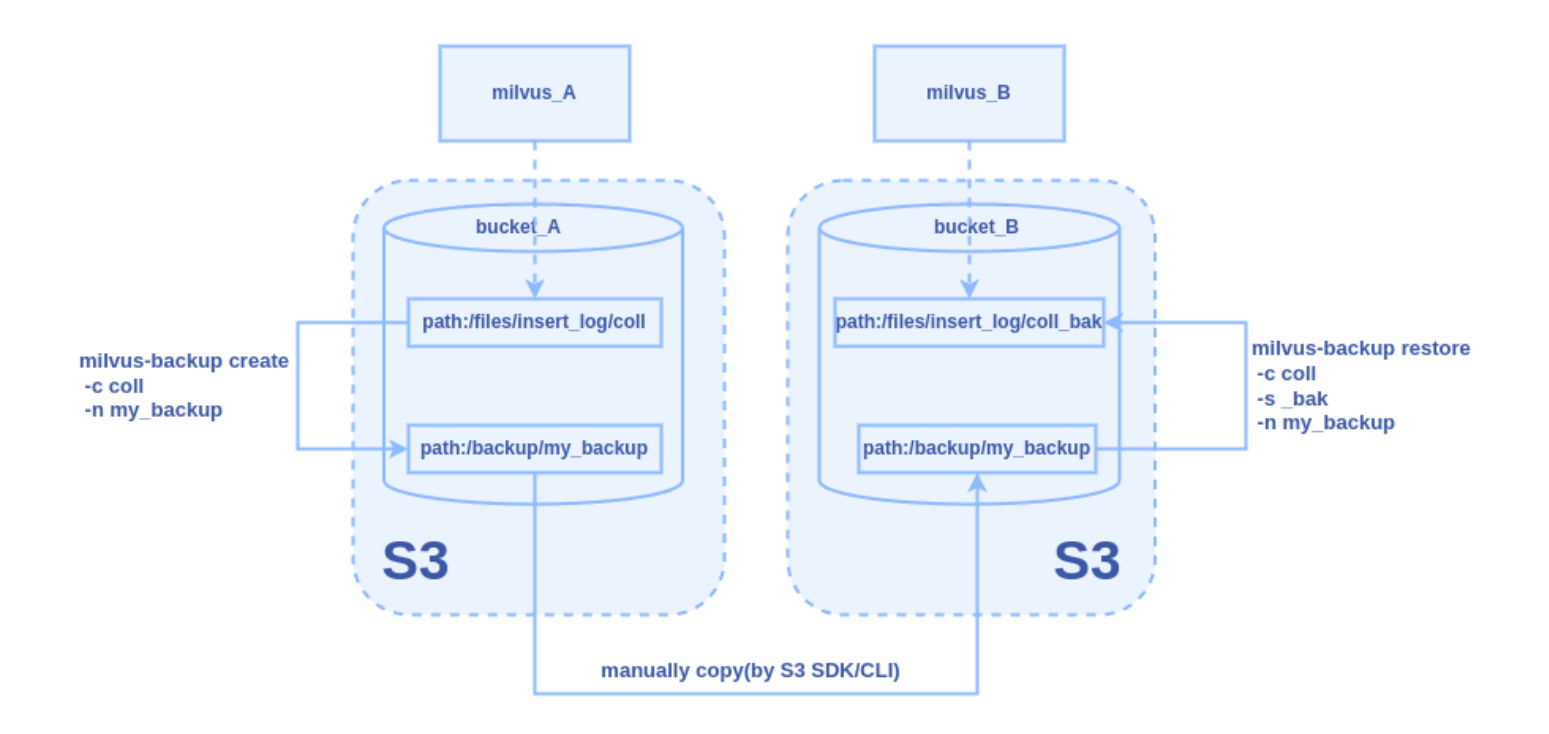

- 1. In the configs/backup.yaml
- Set milvus.address to be the address of milvus\_A.
- Set minio.address to be the address of minio\_A.
- Set minio.bucketName to be "bucket A".
- Set minio.rootPath to be "files".
- Set minio.backupBucketName to be "bucket A"
- Set minio.backupRootPath to a path that is different from the minio.rootPath (to avoid contamination of Milvus storage), here we set it to be "backup".

```
# milvus proxy address, compatible to milvus.yaml
1
 milvus:
2
     address: milvus_A
   port: 19530
     authorizationEnabled: false
     # tls mode values [0, 1, 2]
     # 0 is close, 1 is one-way authentication, 2 is two-way authentication.
     tlsMode: 0
     user: "root"
     password: "Milvus"
12 # Related configuration of minio, which is responsible for data persistence
   for Milvus.
13 minio:
     # cloudProvider: "minio" # deprecated use storageType instead
 3
 4
 5
 6
 7
 8
9
10
11
14
```

```
storageType: "minio" # support storage type: local, minio, s3, aws, gcp,
   ali(aliyun), azure, tc(tencent)
     address: minio A # Address of MinIO/S3
     port: 9000 # Port of MinIO/S3
     accessKeyID: minioadmin # accessKeyID of MinIO/S3
     secretAccessKey: minioadmin # MinIO/S3 encryption string
     useSSL: false # Access to MinIO/S3 with SSL
     useIAM: false
     iamEndpoint: ""
     bucketName: "bucket_A" # Milvus Bucket name in MinIO/S3, make it the same as
   your milvus instance
   rootPath: "files" # Milvus storage root path in MinIO/S3, make it the same
   as your milvus instance
     # only for azure
     backupAccessKeyID: minioadmin # accessKeyID of MinIO/S3
     backupSecretAccessKey: minioadmin # MinIO/S3 encryption string
     backupBucketName: "bucket_A" # Bucket name to store backup data. Backup data
   will store to backupBucketName/backupRootPath
   backupRootPath: "backup" # Rootpath to store backup data. Backup data will
   store to backupBucketName/backupRootPath
15
16
17
18
19
2021
22
23
24
25
26
27
28
29
30
31
32
33
```
2. Use / create command to create a backup. The name is "my\_backup". After the command succeeds, you will see the path **bucket\_A/backup/my\_backup** is created in the minio\_A.

1 ./milvus-backup create -c coll -n my\_backup

- 3. Manually copy the bucket\_A/backup/my\_backup from minio\_A to bucket\_B/backup/my\_backup of minio\_B. You can use a S3 compatible SDK or Client to do the work.
- 4. Modify the configs/backup.yaml
- Set milvus.address to be the address of milvus\_B, so that the restore command can restore the collection to milvus\_B.
- Set **milvus.port** to the port of milvus\_B.
- Set **minio.address** to be the address of minio B.
- Set minio.bucketName to be "bucket B"
- Set minio.rootPath to be "files".
- Set minio.backupBucketName to be "bucket B" and minio.backupRootPath to be "backup" since we have copied the backup files to this place.

```
# milvus proxy address, compatible to milvus.yaml
1
 milvus:
2
    address: milvus_B
   port: 19530
   authorizationEnabled: false
   # tls mode values [0, 1, 2]
    # 0 is close, 1 is one-way authentication, 2 is two-way authentication.
   tlsMode: 0
 user: "root"
9
   password: "Milvus"
12 # Related configuration of minio, which is responsible for data persistence
   for Milvus.
13 minio:
   # cloudProvider: "minio" # deprecated use storageType instead
     storageType: "minio" # support storage type: local, minio, s3, aws, gcp,
   ali(aliyun), azure, tc(tencent)
     address: minio_B # Address of MinIO/S3
     port: 9000 # Port of MinIO/S3
     accessKeyID: minioadmin # accessKeyID of MinIO/S3
     secretAccessKey: minioadmin # MinIO/S3 encryption string
     useSSL: false # Access to MinIO/S3 with SSL
    useIAM: false
     iamEndpoint: ""
    bucketName: "bucket_B" # Milvus Bucket name in MinIO/S3, make it the same as
   your milvus instance
     rootPath: "files" # Milvus storage root path in MinIO/S3, make it the same
   as your milvus instance
     # only for azure
     backupAccessKeyID: minioadmin # accessKeyID of MinIO/S3
     backupSecretAccessKey: minioadmin # MinIO/S3 encryption string
     backupBucketName: "bucket_B" # Bucket name to store backup data. Backup data
   will store to backupBucketName/backupRootPath
 3
 4
 5
 6
 7
 8
10
11
14
15
16
17
18
19
20
21
22
23
24
25
26
27
28
29
30
31
32
```
5. Use /restore command to restore the backup to a new collection. After the command succeeds, you will see a new collection named "coll\_bak" is created in the milvus\_B. The new collection's data files are stored in bucket\_B/files/insert\_log/[ID of new collection] of minio\_B.

1 ./milvus-backup restore -c coll -n my\_backup -s \_bak